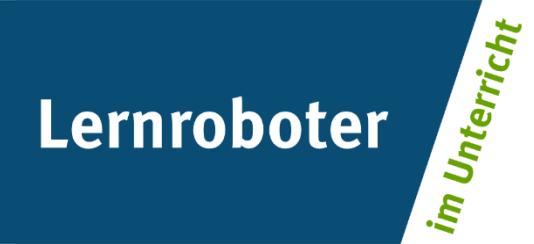

#### **Material:**

## **Mit dem Ozobot durchs Buchstabengewimmel**

## Eine Unterrichtseinheit zur Förderung des problemlösenden Denkens

#### **Autor\*innen:**

Lisa Büsker, Johanna Heß, Inga Jöken, Nina Wachholz

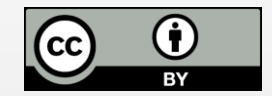

#### **Verwertungshinweis:**

Die Medien bzw. im Materialpaket enthaltenen Dokumente sind gemäß der Creative-Commons-Lizenz "CC-BY-4.0" lizensiert und für die Weiterverwendung freigegeben. Bitte verweisen Sie bei der Weiterverwendung unter Nennung der o. a. Autoren auf das Projekt "Lernroboter im Unterricht" an der WWU Münster | www.wwu.de/Lernroboter/ . Herzlichen Dank! Sofern bei der Produktion des vorliegenden Materials CC-lizensierte Medien herangezogen wurden, sind diese entsprechend gekennzeichnet bzw. untenstehend im Mediennachweis als solche ausgewiesen.

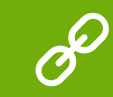

**Sie finden das Material zum Download hinterlegt unter www.wwu.de/Lernroboter .**

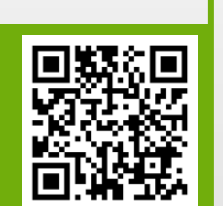

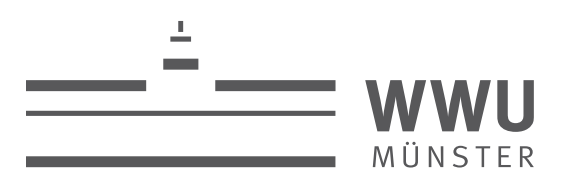

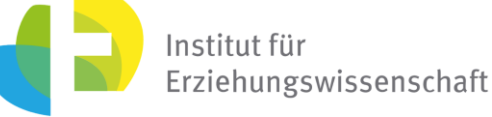

**Kontakt zum Projekt:**

Forschungsprojekt «Lernroboter im Unterricht»

WWU Münster, Institut für Erziehungswissenschaft

Prof. Dr. Horst Zeinz » horst.zeinz@wwu.de

Raphael Fehrmann » raphael.fehrmann@wwu.de

www.wwu.de/Lernroboter/

Das Projekt wird als "Leuchtturmprojekt 2020" gefördert durch die

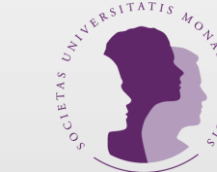

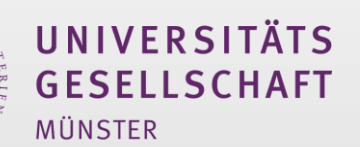

#### **Mediennachweis – folgende offen lizensierte Medien wurden zur Produktion des Materialpakts hinzugezogen:**

Fehrmann, Raphael | Bedienungshinweise Ozobot Projekt | "Lernroboter im Unterricht" an der WWU Münster | CC-BY- 4.0 | www.wwu.de/Lernroboter/ | Link zur Lizenz: https://creativevommons.org/licenses/by/4.0/deed.de

Fehrmann, Raphael; Buttler, Juliana Larissa | Kalibrierungskarte, Ozobot-Lose und Codeübersicht entnommen aus: "Lernroboter in der Grundschule – Der "Ozobot" in der Praxis – Gestaltung einer Einführungsstudie zur Handhabung des Ozobots" sowie zur Codierung erster Befehlsanweisungen für den Roboter anhand (vorgegebener) Problemstellungen" | CC-BY-SA 4.0 | https://nbn-resolving.org/urn:nbn:de:hbz:6-66119584426 | Link zur Lizenz: https://creativevommons.org/licenses/by-sa/4.0/deed.de

**Gruppe 1 – Teil A:** Findet die beiden gesuchten Wörter und verbindet die Buchstaben mit einer Ozobot -Spur. Auf welches Märchen deuten die Wörter? • Die Spur soll sich mindestens 1x zwischen den Buchstaben überkreuzen. • Überlegt, welche Codes ihr dafür einsetzen müsst.

- 
- 
- 

**Z Start** • Setzt außerdem beliebig eine

Kreisbewegung (2x) ein.

# **W**

# **ER**

**G**

**E**

## **Gruppe 1 – Teil B:**

• Die Spur soll sich mindestens 1x zwischen den Buchstaben überkreuzen.

• Überlegt, welche Codes ihr dafür einsetzen müsst.

• Setzt außerdem beliebig eine

Tornado -Bewegung ein.

Die SuS sollen das Märchen "**Schneewittchen"** erkennen.

**P**

- 
- 
- 

**F**

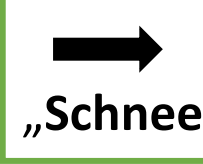

## **E**

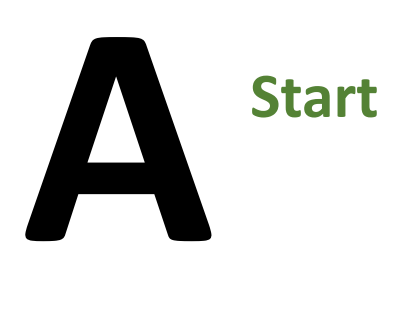

**Gruppe 2 – Teil A:** Findet die beiden gesuchten Wörter und verbindet die Buchstaben mit einer Ozobot -Spur. Auf welches Märchen deuten die Wörter? • Die Spur soll sich mindestens 1x zwischen den Buchstaben überkreuzen. • Überlegt, welche Codes ihr dafür einsetzen müsst.

- 
- 
- 

**T Start** • Setzt außerdem beliebig eine

Kreisbewegung (2x) ein.

## **U**

# **R**

**M**

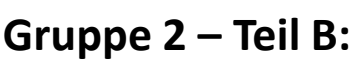

- 
- 
- 
- 

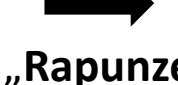

Die SuS sollen das Märchen: "Rapunzel" erkennen.

Auf welches Märchen deuten die Wörter? • Die Spur soll sich mindestens 1x zwischen den Buchstaben überkreuzen. • Überlegt, welche Codes ihr dafür einsetzen müsst. • Setzt außerdem beliebig eine Kreisbewegung (2x) ein.

**H Start**

> **A R**

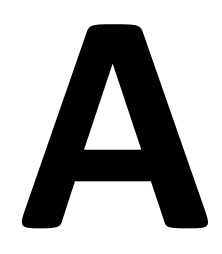

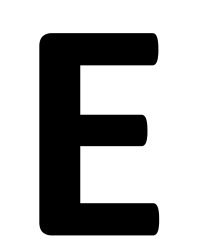

**Gruppe 3 – Teil A:** Findet die beiden gesuchten Wörter und verbindet die Buchstaben mit einer Ozobot - Spur.

**OD**  $\bigcap$ 

**G Start**

Auf welches Märchen deuten die Wörter? • Die Spur soll sich mindestens 1x zwischen den Buchstaben überkreuzen. • Überlegt, welche Codes ihr dafür einsetzen müsst. • Setzt außerdem beliebig eine Kreisbewegung (2x) ein.

- 
- 
- 

**L**

# D

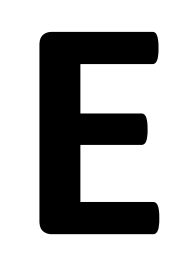

### **Gruppe 3 – Teil B:**

- 
- 

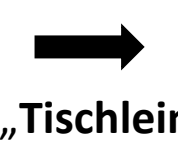

Die SuS sollen das Märchen "Tischlein, deck dich!" erkennen.

• Diese Spur soll mit einer Kreuzung zwischen den Buchstaben gebaut werden. • Überlegt, welche Codes ihr dafür einsetzen müsst.

## **S**

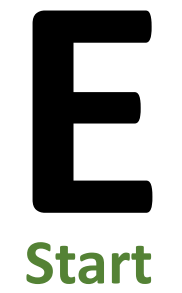

**Gruppe 4 – Teil A:** Findet die beiden gesuchten Wörter und verbindet die Buchstaben mit einer Ozobot-Spur.

Auf welches Märchen deuten die Wörter? • Die Spur soll sich mindestens 2x zwischen den Buchstaben überkreuzen.

- 
- 

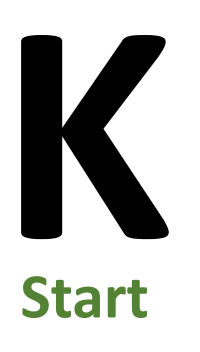

• Überlegt, wo es sinnvoll ist, einen Turbo einzulegen, bremse den Ozobot jedoch danach wieder auf normales Tempo ab.

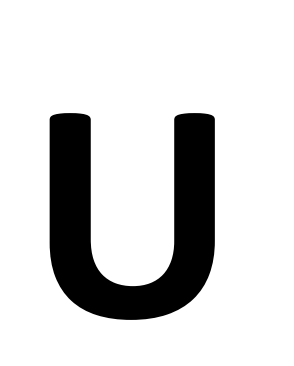

# **G**

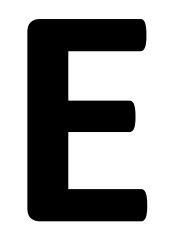

## **Gruppe 4 – Teil B:**

• Die Spur soll sich mindestens 1x zwischen den Buchstaben überkreuzen.

• Überlegt, welche Codes ihr dafür einsetzen müsst.

Die SuS sollen das Märchen "**Froschkönig"** erkennen.

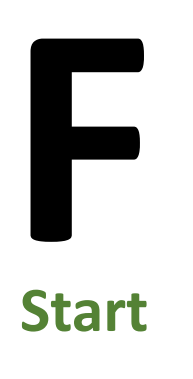

• Der Ozobot soll die Spur auf der längsten geraden Spur sehr schnell abfahren.

Überlegt, wo es sinnvoll ist das Tempo zu

- 
- 
- ändern.

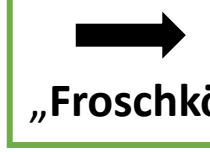

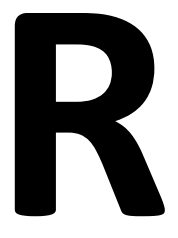

**O**

**S**

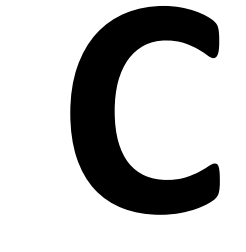

**H**

**Gruppe 5 – Teil A:** Findet die beiden gesuchten Wörter und verbindet die Buchstaben mit einer Ozobot - Spur.

- 
- 
- 

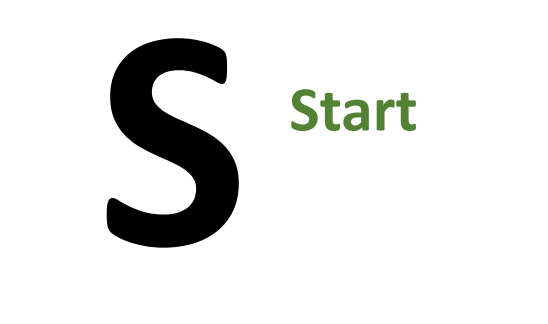

Auf welches Märchen deuten die Wörter? • Die Spur soll sich mindestens 3x zwischen den Buchstaben überkreuzen. • Setzt nach dem 4. Buchstaben eine Kreisbewegung (2x) ein. • Hinweis: Ihr müsst den Code "geradeaus fahren" oft nutzen

**I**

**P**

**N**

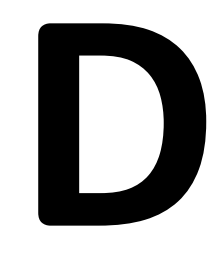

**E**

**Gruppe 5 – Teil B:** Findet die beiden gesuchten Wörter und verbindet die Buchstaben mit einer Ozobot - Spur.

Auf welches Märchen deuten die Wörter? • Die Spur soll sich mindestens 2x zwischen den Buchstaben überkreuzen.

- 
- 

**C H L F**

## **S Start**

• Überlegt, welche Codes ihr dafür einsetzen müsst.

• Der Ozobot soll nach dem 4. Buchstaben die Überkreuzungen langsam abfahren. Überlegt, wo man den Code einsetzen muss.

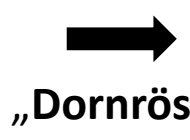

Die SuS sollen das Märchen "**Dornröschen"** erkennen.

**A**

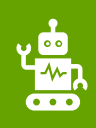

#### **Bitte beachte folgende Hinweise zur Code-Verwendung:**

- Beachte, dass die Richtung, in der der Code in die Linie eingebracht wird, entscheidend sein kann.
- Verwende an Linien-Enden nur die speziellen "Linien-Ende-Befehle".
- Alle anderen Codes benötigen ein schwarzes Vor- und Nachelement.
- Lasse zu Kreuzungen genug Abstand.
- Zeichne die Linien nicht zu eng aneinander.
- Platziere die Codes nicht in Kurven und nicht auf Kreuzungen.
- Verwende die Codes nicht direkt hintereinander, sondern mit ein wenig Abstand.

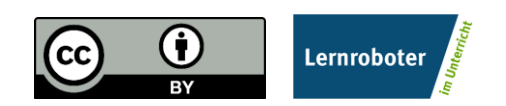

Dieses Dokument ist gemäß der Creative-Commons-Lizenz "CC-BY-4.0" lizensiert und für die Weiterverwendung freigegeben. Autor: Raphael Fehrmann | Projekt "Lernroboter im Unterricht" an der WWU Münster [| www.wwu.de/Lernroboter/](http://www.wwu.de/Lernroboter/)

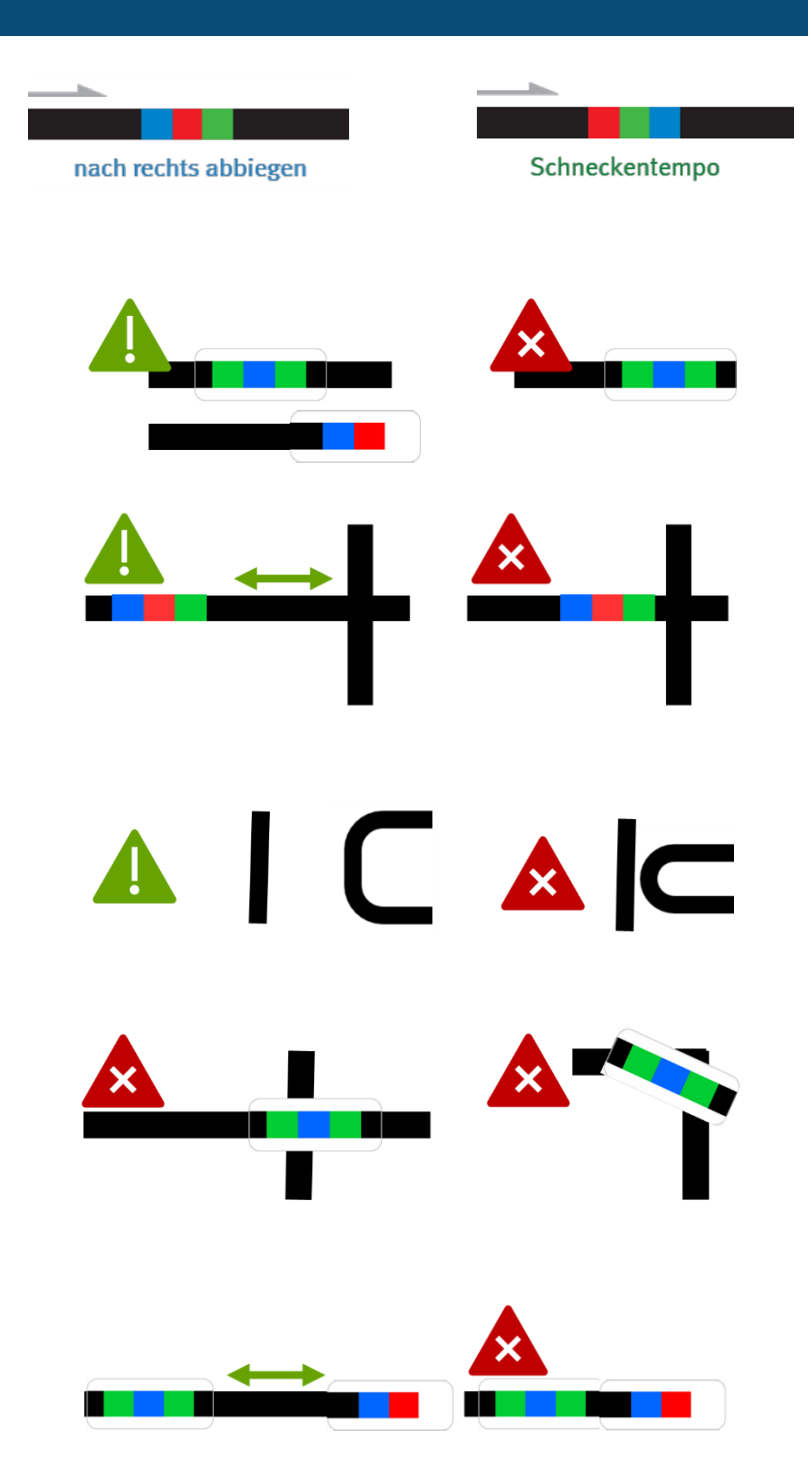

- **…bei der Verwendung von Klebe-Codes:**
- Klebe die Codes gerade auf.
- Drücke die Codes nur leicht an so kannst du sie ggfs. noch einmal austauschen.

#### **…bei händisch gezeichneten Codes:**

- Zeichne Kurven nicht zu spitz.
- Zeiche die Linien nicht zu dünn, nicht zu dick, nicht zu unförmig, sondern ca. 5 mm breit.
- Beachte, dass du die Einzelfarben gleich dick zeichnest. Nutze hierzu ggfs. die Stiftbreite im senkrechten Format.
- Verwende nur Ozobot-Stifte (oder IKEA-MÅLA mit Doppel-Strichen).

Dieses Dokument ist gemäß der Creative-Commons-Lizenz "CC-BY-4.0" lizensiert und für die Weiterverwendung freigegeben. Autor: Raphael Fehrmann | Projekt "Lernroboter im Unterricht" an der WWU Münster [| www.wwu.de/Lernroboter/](http://www.wwu.de/Lernroboter/)

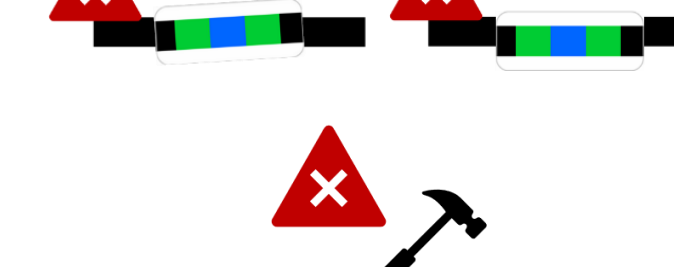

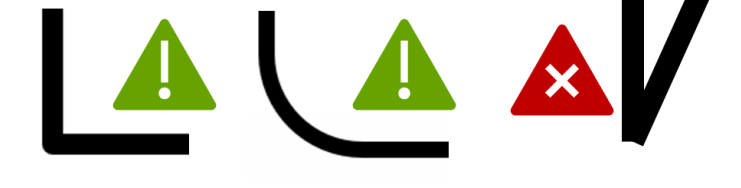

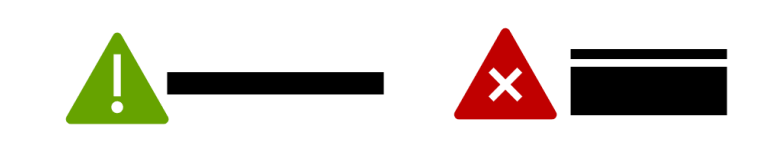

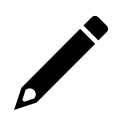

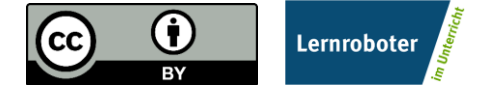

#### **Farb-Codes für den ozobot**

#### **Geschwindigkeitsveränderung**

**Coole Bewegungen**

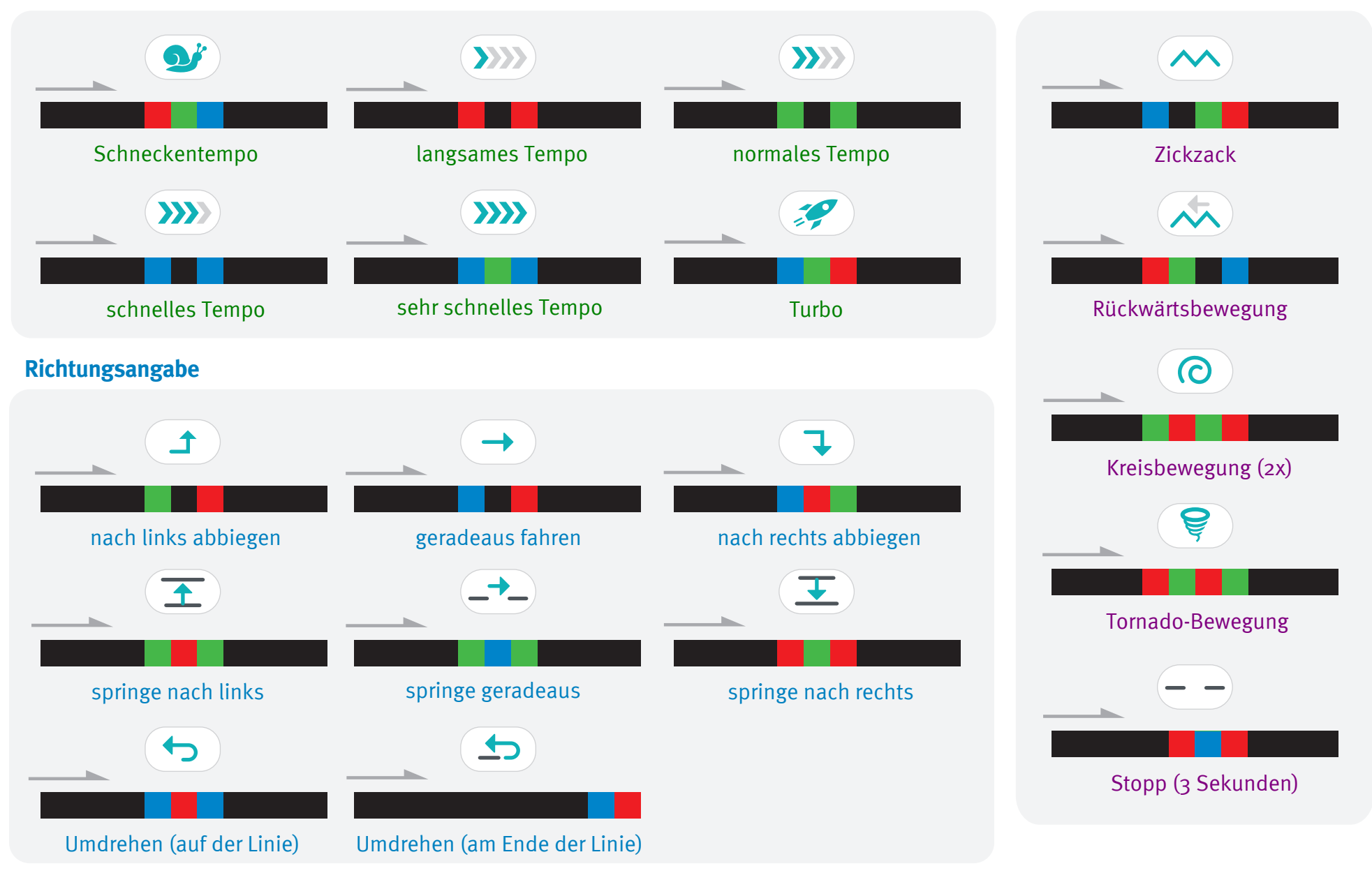

#### **Starte und kalibriere deinen Ozobot**

- 1. Drücke ca. 4 Sekunden auf den Einschaltknopf an der Seite des Ozobots, bis die LED-Lampe weiß blinkt.
- 2. Stelle den Ozobot genau auf den schwarzen Punkt am Ende des Blattes.

3. Der Ozobot bewegt sich und blinkt **grün**. Du kannst ihn jetzt auf die Linie stellen.

 Wenn er **rot** blinkt, musst du ihn noch einmal ausschalten und die Schritte wiederholen.

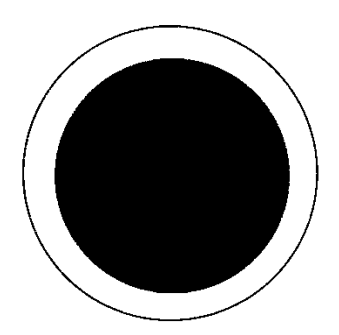

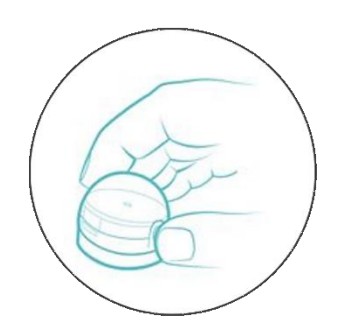

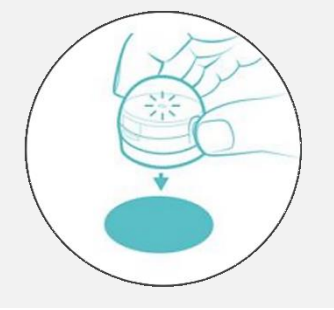

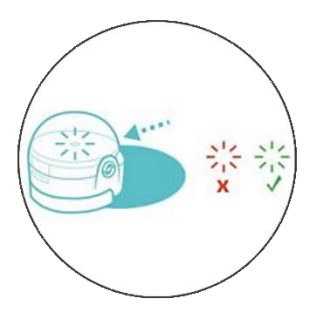

Grafiken: Ozobot.com Beschreibung und Layout: Raphael Fehrmann